# <u> Ranocchi</u>

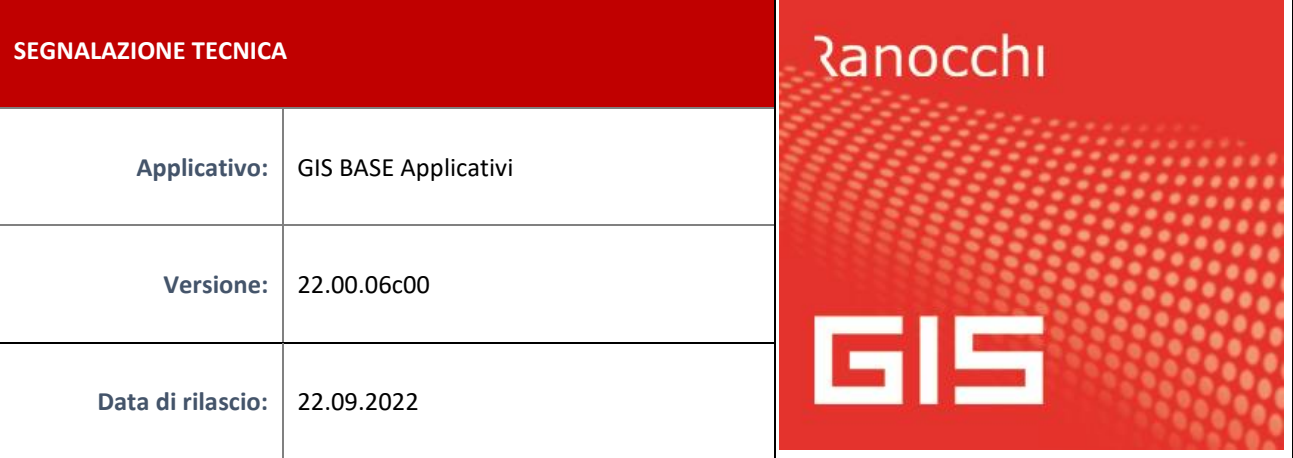

### **ISTRUZIONI DI INSTALLAZIONE**

L'installazione dell'applicativo è identica per tutti i tipi di server (LINUX o WINDOWS) e può essere eseguita da un qualsiasi client in cui è presente l'applicativo GIS (qualsiasi procedura).

Per effettuare l'installazione dell'aggiornamento eseguire le seguenti operazioni

Da Gis Start Web:

- 1. nella sezione AGGIORNAMENTI cliccare sull'icona di download per scaricare l'aggiornamento
- 2. una volta scaricato cliccare sull'icona verde per installare l'aggiornamento

Dal sito Ranocchi:

Accedere all'area riservata del sito [http://www.ranocchi.it](http://www.ranocchi.it/) ed effettuare il download del file GISBASE2200600\_p220921001.gis (Aggiornamenti software – 2022 – GISBASE - GISBASE 22.00.06.00 – GISBASE2200600\_p220921001.gis)

- 1. Salvare il file sul **Desktop**
- 2. Accedere alla procedura **GIS** (qualsiasi applicativo)
- 3. Eseguire il comando **INSPATCH**
- 4. Quando richiesto, selezionare il file precedentemente salvato
- 5. Premere il pulsante **"Aggiorna programmi"** presente nella videata proposta
- 6. Cancellare il file dal desktop

#### **IMPLEMENTAZIONI/CORREZIONI**

#### Implementazioni

**F24: Aggiornamento codici tributo** 

Sono stati aggiornati i codici tributo F24 come da Risoluzione dell'Agenzia delle Entrate n. 49 del 16/09/2022.

#### Correzioni

**GIS PAGHE - Generazione file telematico Uniemens (GUEMENS)**

Con l'aggiornamento GisBase 22.00.06c00 non veniva più inviato il file telematico dell'Uniemens restituendo un errore generico (314).

Dopo l'installazione della presente patch rieseguire l'invio telematico.

#### **GISTEL – MITTENTE TELEMATICO: Verifica credenziali**

Risolta anomalia in gestione Mittente telematico per cui eseguendo la verifica credenziali veniva rilasciato errore.

## **GIS CONTABILITA' – Causale EC: importazione files Excel**

Risolta anomalia per cui in prima nota inserendo un movimento con la causale EC mediante l'importazione dei files in formato .xls o xlsx il programma andava in errore e in alcuni casi nella data venivano invertiti il mese/giorno.

**GIS Stampe: Errore "Use of a linkage.."** 

Risolta anomalia per cui in alcune stampe veniva restituito l'errore "Use of a linkage…"